## PeopleSoft HR Security Access Coordinator Training

Managing Human Resources Information System Accesses Revision 1.0 3-March-2022

### Table of Contents

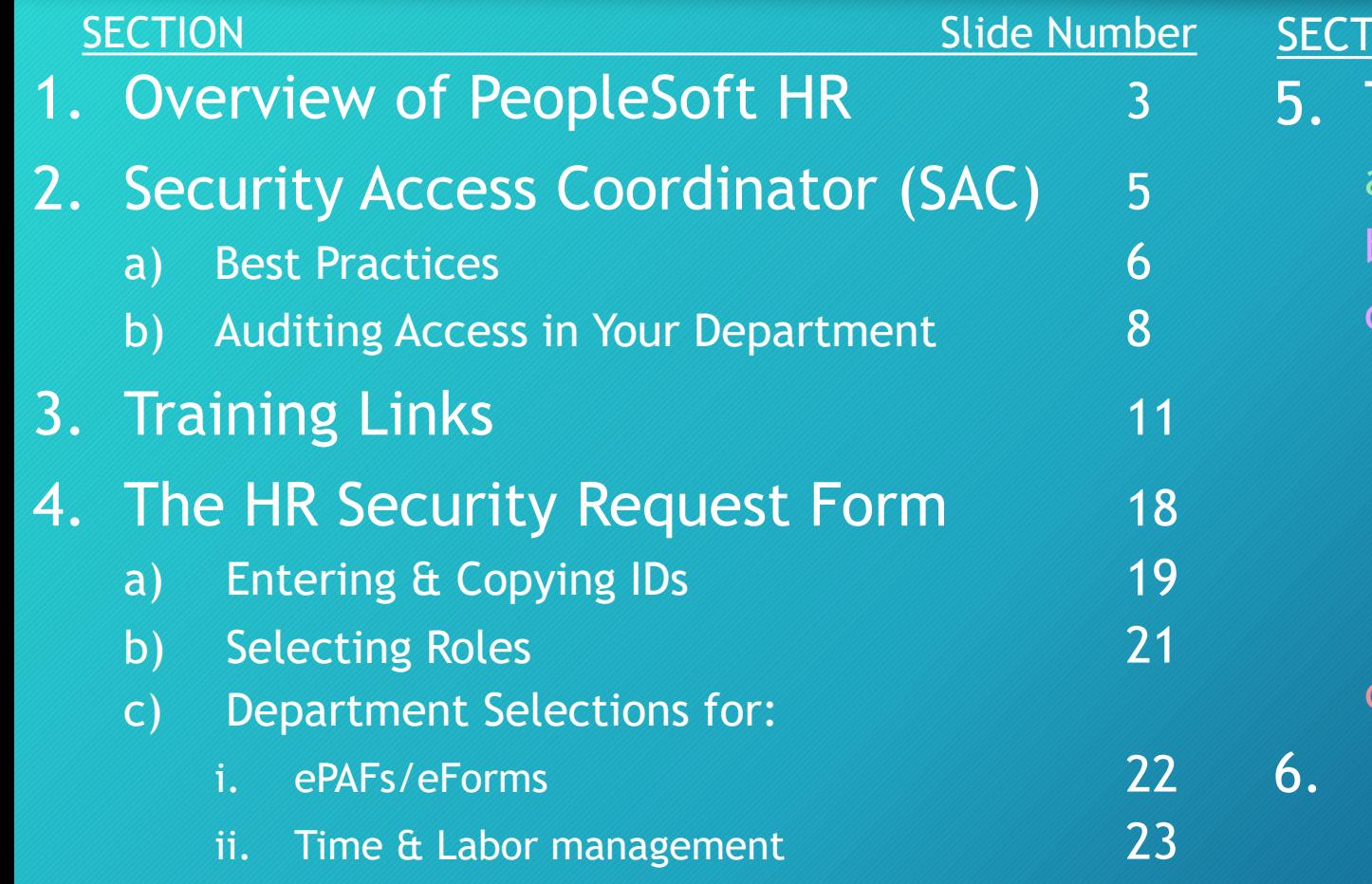

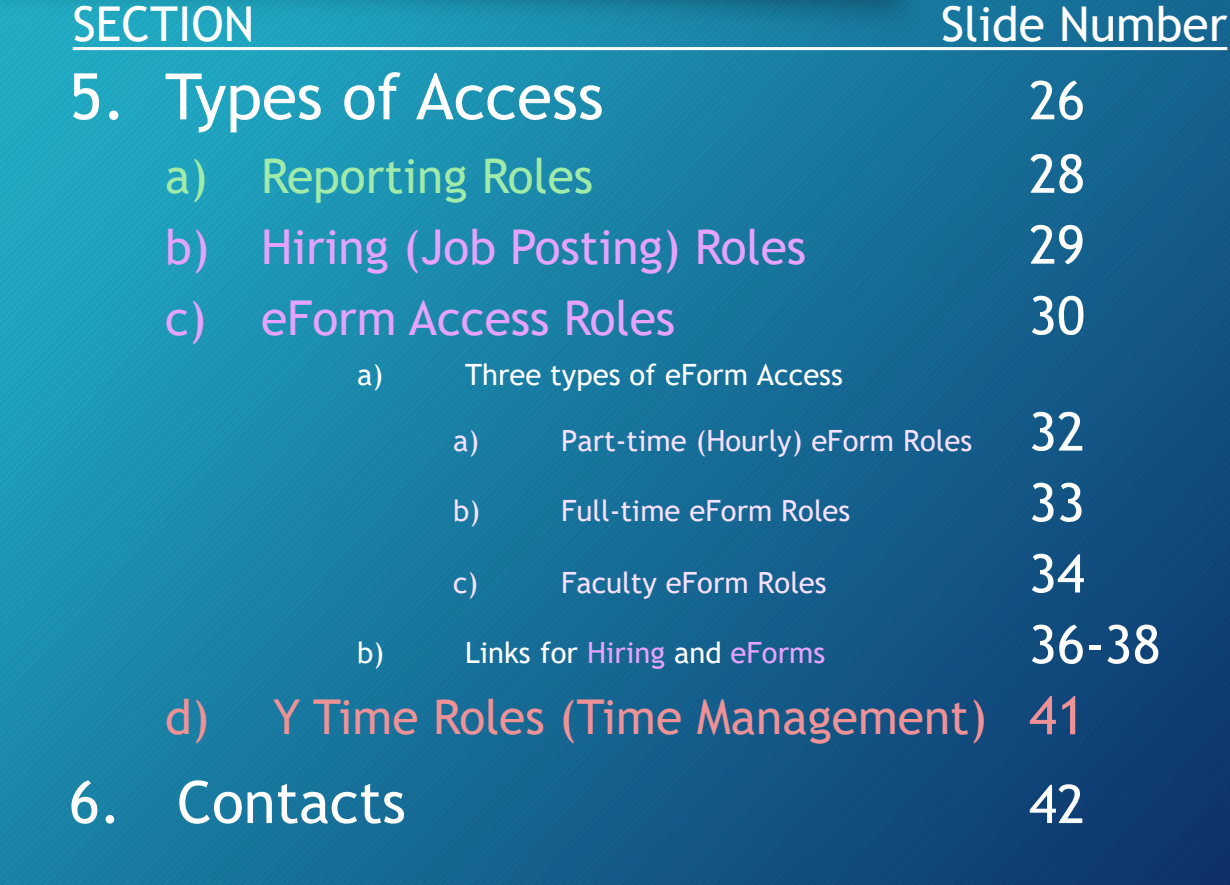

#### 1. What is PeopleSoft?

- An enterprise-level software solution for many different needs in businesses, organizations, and universities.
- BYU currently has three major instances of (non-integrated) PeopleSoft running on campus:
	- Human Resources
	- Finances
	- Student Financials / Campus Solutions
- PeopleSoft is BYU's Human Resource Information System (HRIS).

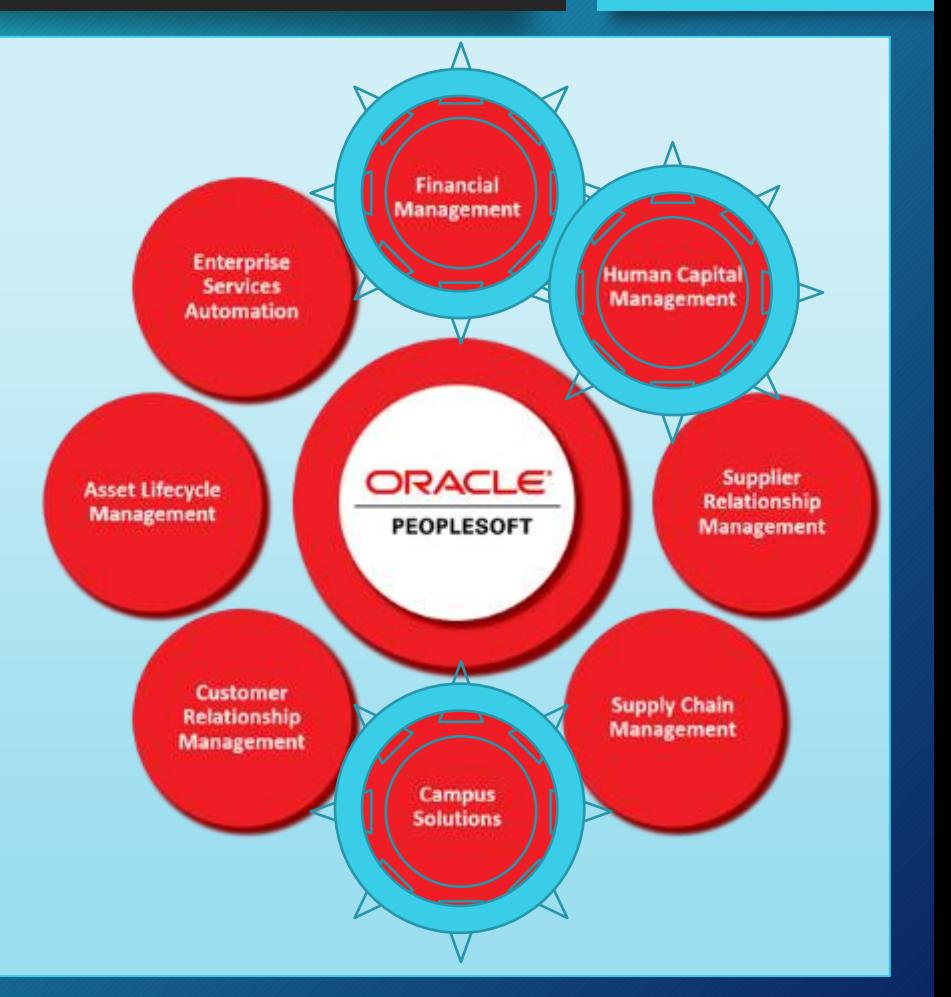

BY

#### PeopleSoft HR Overview

- PeopleSoft HR has been used at BYU over 20 years.
- BYU did a visual interface upgrade to the *Fluid Interface* in 2018. You will find various pages within PeopleSoft utilizing both the new old interfaces. Some old terms also are used in different places.
- Both old & new terms are used interchangeably
	- **eFORMS**: the new term and interface currently used
	- **ePAF**: the old forms previously used (electronic personnel action forms)
	- Both terms are found frequently when managing HR security access
	- HR Security training & provisioning (ie names of roles) may use the old term
	- These are different, and your users should only use the newer eFORMs for HR actions (hiring, terminations, etc).

### Section 2: Role of PeopleSoft HR Security Access Coordinators

- Grant employees in your department different types of accesses to the PeopleSoft HRIS system
	- Done by granting **ROLES** and specifying **DEPARTMENT NODES**
- You are the **gatekeeper** of access to personnel data, employee actions, and time management for your department
- As gatekeeper, you are responsible to ensure that people only have the access needed to do their job.

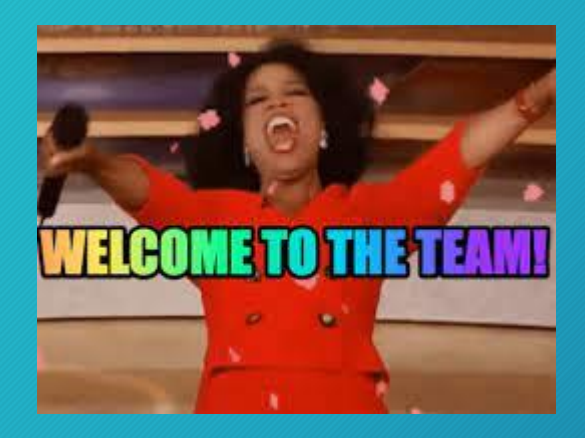

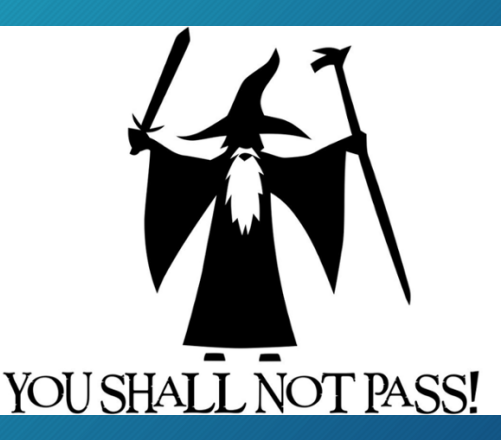

#### Access Considerations and Best Practices

- Request the minimum level of access needed to perform job duties
- Limit access to full-time employee's compensation
	- employees with a need-to-know
	- full-time employees only if possible
- When possible, limit student employee access to compensation
- eForm submissions should be reviewed by a second individual
	- Limit those who have both the "User" and "Approver" roles
- Ensure all approval roles are assigned
- Enter training dates before submitting access request
- When making changes to an employee's access include comments with the intended changes
- Be cautious when using the copy access function
- Remove access before an employee terminates or transfers
- Audit access regularly

### Summary of Types of HR System Access

BYU

More detail on each of these below

#### • Report Access

- All employee
- Part-time employee
- With or without compensation
- Hiring (Job Posting) Access
	- Job Posting
	- eForms
- Y Time (Time Management) Access
	- Time Manager
	- Time Viewer

#### Auditing Access

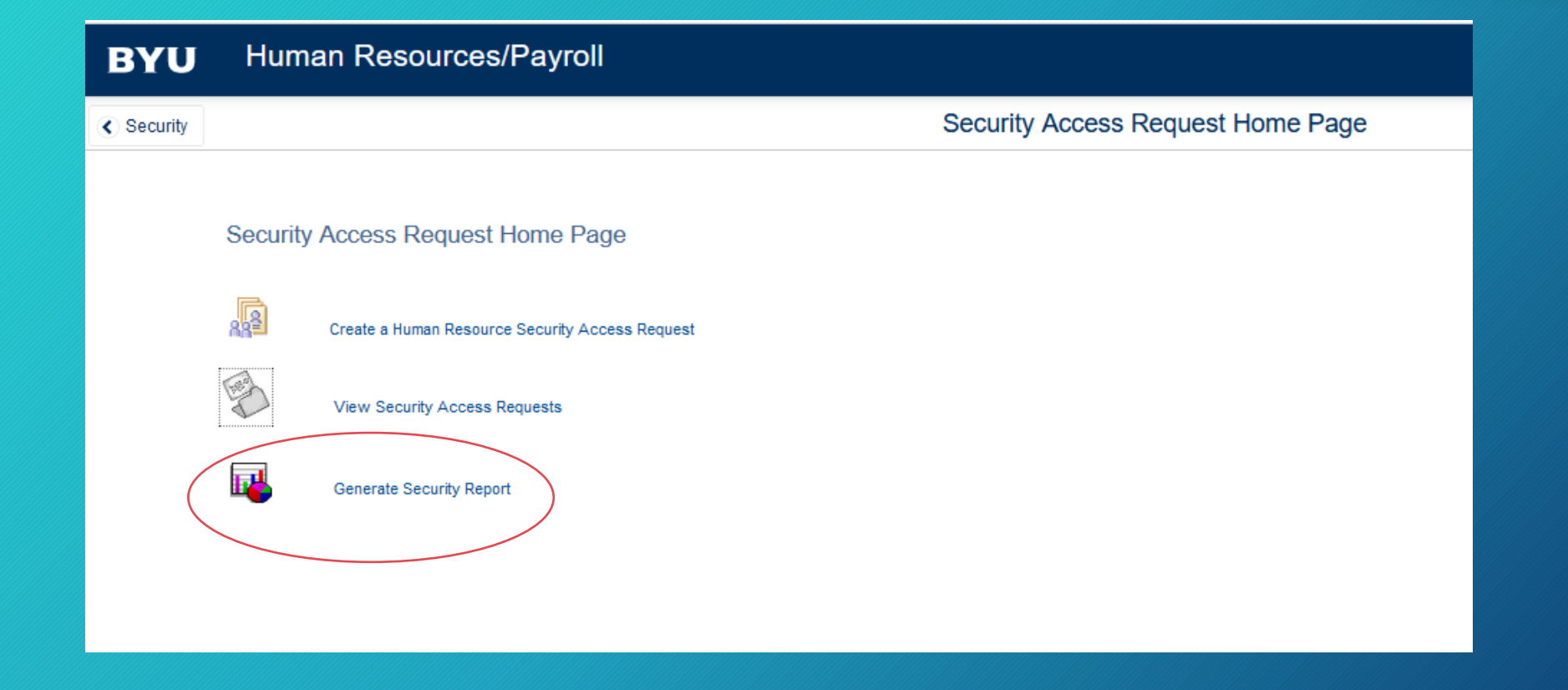

#### Auditing Access

- Filter
	- Employee
	- Role
	- No Filter (all emplo and roles)
- Department
	- All departments
	- Select departments (one or more)

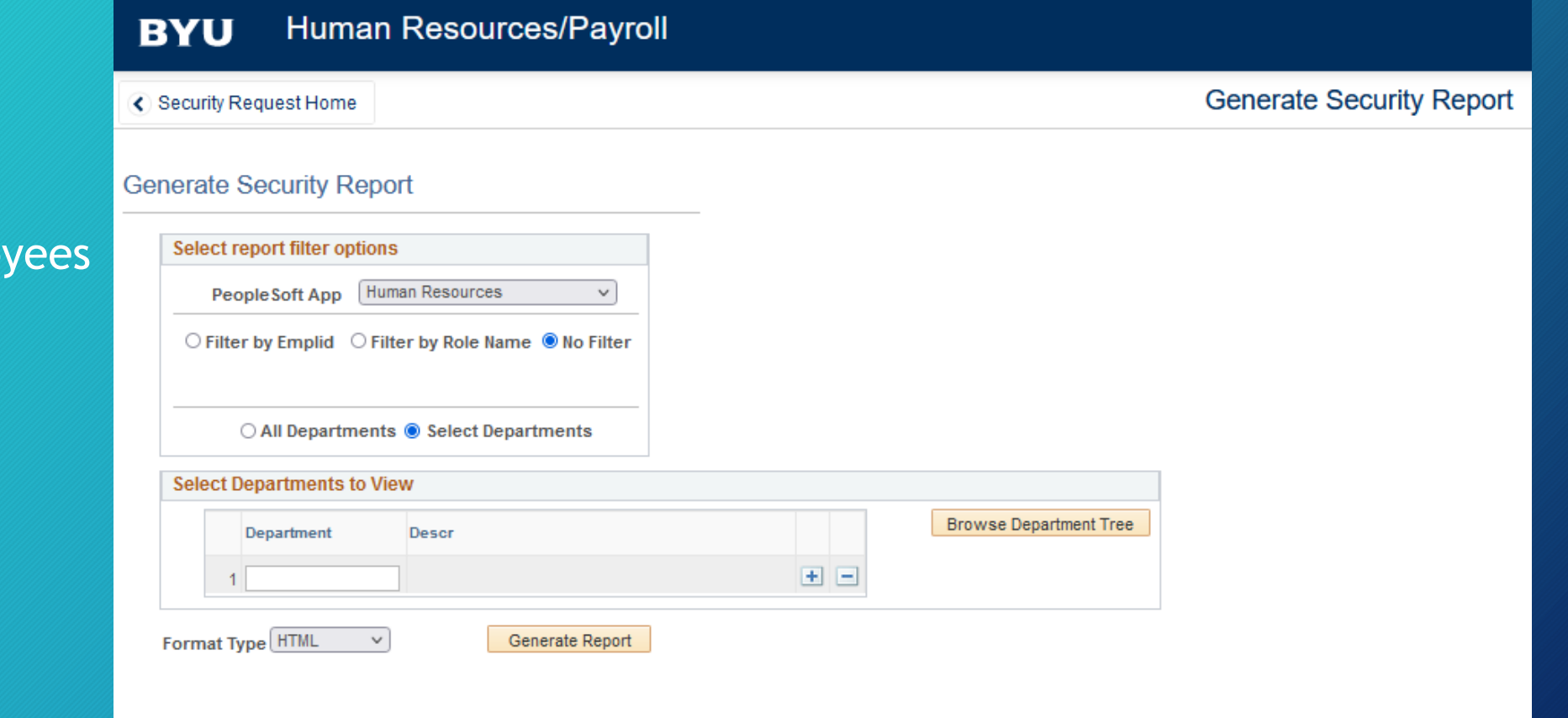

#### Auditing Access

- Review Roles
- Review Department Access
- Review Time & Labor
- Look for terminated employees
- Look for employee with access outside of your department

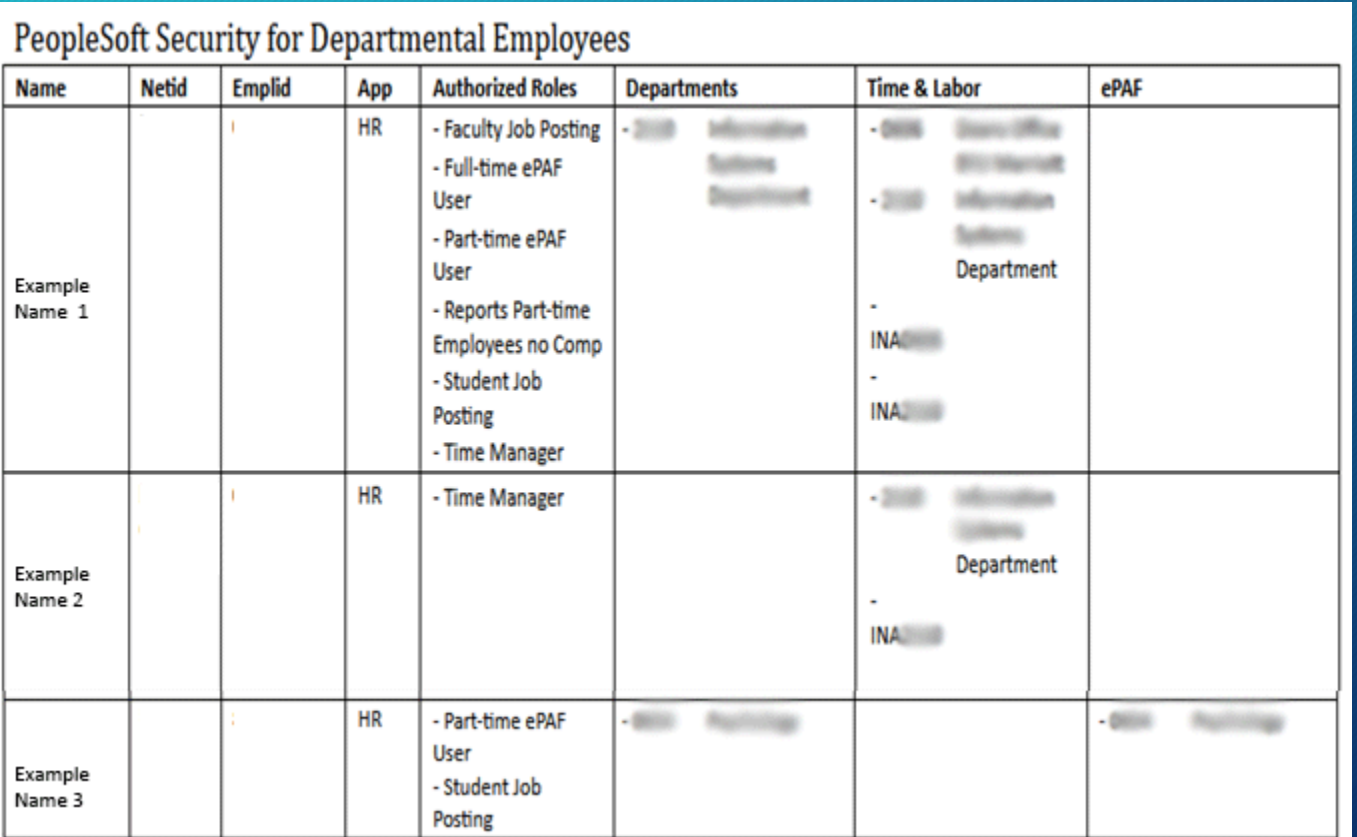

Bł

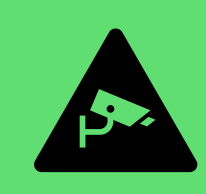

Create a new HR access request or view previous requests

## Section 3: Useful Links for Security Access **Coordinators**

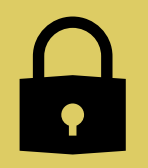

List of access coordinators in departments across campus

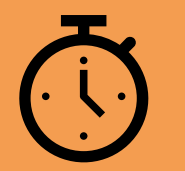

Great introduction video to navigating in PeopleSoft and the newer (2018) Fluid Interface. ≈7 minutes

## Trainings for Individuals Receiving Access

- [PeopleSoft HR Navigation](https://byu.myabsorb.com/#/online-courses/0592db54-cefd-4db1-a447-71fbc06e6840) is useful for anyone new to navigating within PeopleSoft. ≈7 minutes
- The Security Access Request form has fields for three different training dates:
	- 1. Recommended: [Y-Time Manager](https://byu.myabsorb.com/#/online-courses/78673154-6f1d-4c14-b03e-8b6dbe4b3d37) (≈26 min.). *Y-Time Manager Training – Online*
	- 2. Recommended: [Job Portal Training](https://byu.myabsorb.com/#/online-courses/3cb15a78-39de-4324-b836-33097eb027b4) (≈30 min.). *Student Employment Job Portal Training*
	- **3. Required**: [ePAF/eForm training](https://byu.myabsorb.com/#/online-courses/7b7b0af9-7b20-40bc-a9aa-f4a000d23fc1) (≈35 min.). *eForm Training*

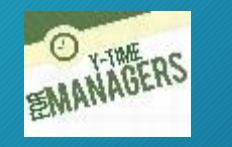

BY

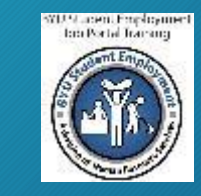

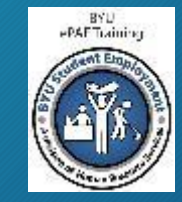

## Trainings for Individuals Receiving Access

- [PeopleSoft HR Navigation](https://byu.myabsorb.com/#/online-courses/0592db54-cefd-4db1-a447-71fbc06e6840) is useful for anyone new to navigating within PeopleSoft. ≈7 minutes
- The Security Access Request form has fields for three different training dates:
	- 1. Recommended: [Y-Time Manager](https://byu.myabsorb.com/#/online-courses/78673154-6f1d-4c14-b03e-8b6dbe4b3d37) (≈26 min.). Title: *Y-Time Manager Training – Online*
	- 1. Recommended: [Job Portal Training](https://byu.myabsorb.com/#/online-courses/3cb15a78-39de-4324-b836-33097eb027b4) (≈30 min.) Title: *Student Employment Job Portal Training*
	- **3. Required**: [ePAF/eForm training](https://byu.myabsorb.com/#/online-courses/7b7b0af9-7b20-40bc-a9aa-f4a000d23fc1) (≈35 min.). Title: *ePAF Training*

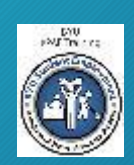

Please enter the dates the individual completed their training into these boxes **BEFORE** submitting the request

BYU

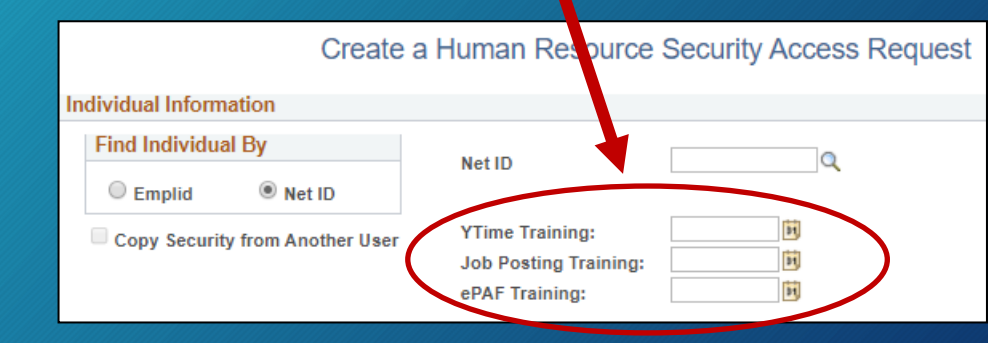

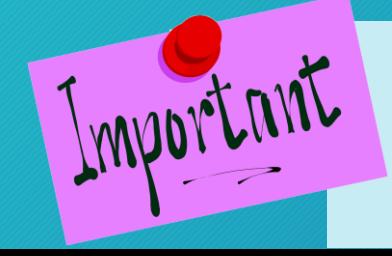

**If an access request includes an ePAF/eForm role, and the training completion date is not entered, the request will be denied and returned.**

### PeoplSoft HR: Security Request Home

Link: [https://hrms.byu.edu/](https://hrms.byu.edu/psp/ps/EMPLOYEE/HRMS/c/Y_SEC_WORKFLOW.Y_SAC_RQST_HOME.GBL)

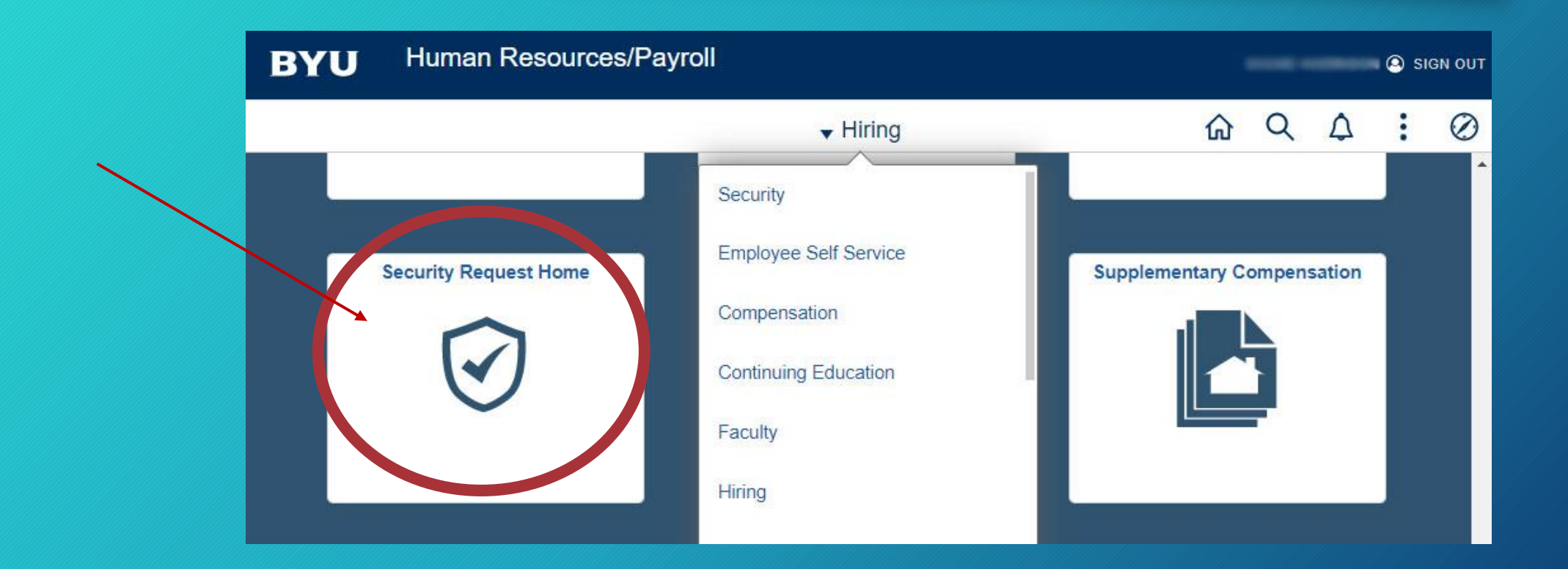

#### Searching and Adding Links

• You may need to Search for "Security Access Request"

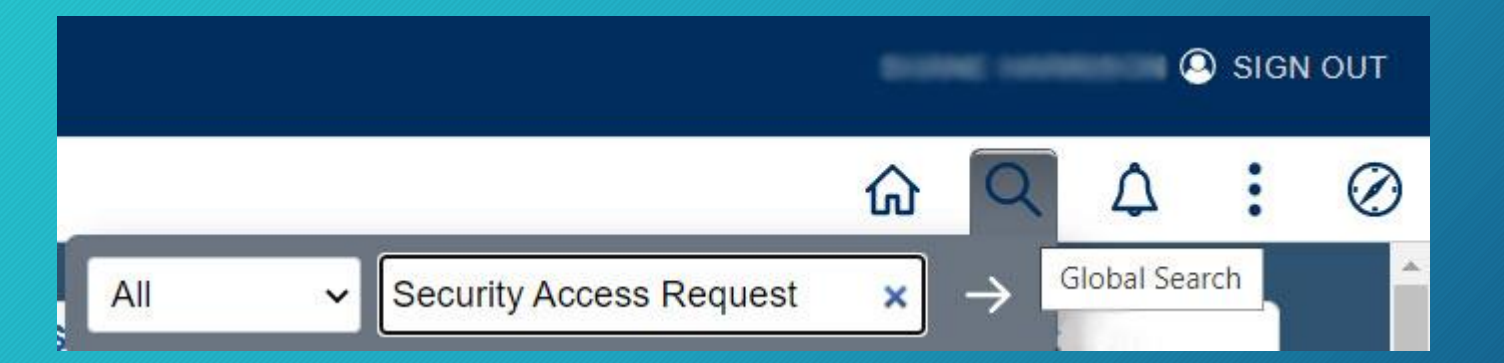

• Then add that to your homepage or favorites

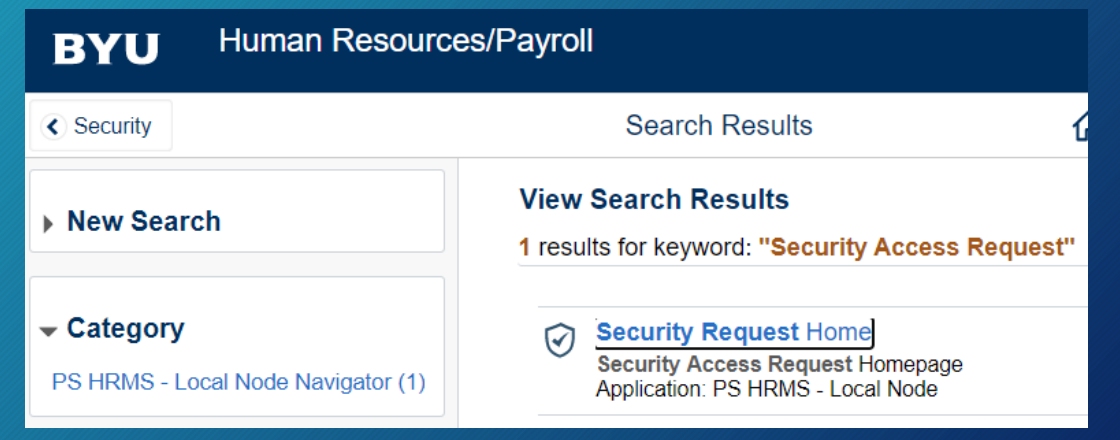

#### Searching and Adding Links

- You may need to Search for "Security **Access** Request"
- Then add that to your homepage or favorites

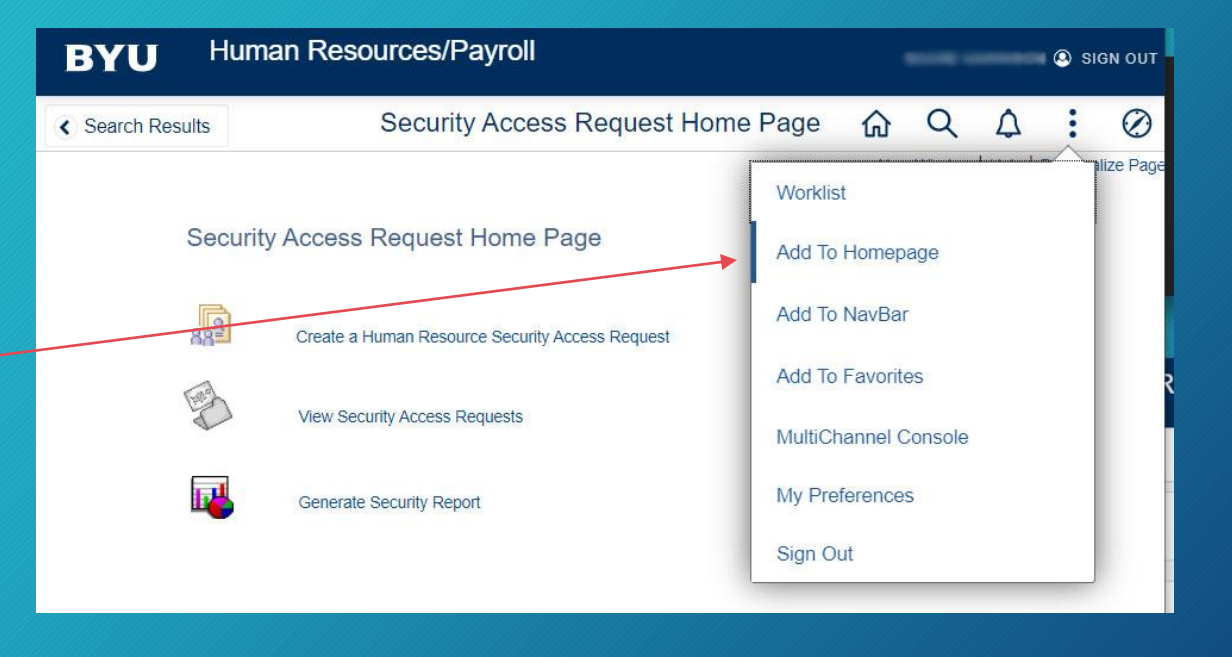

### Security Access Request Home Page

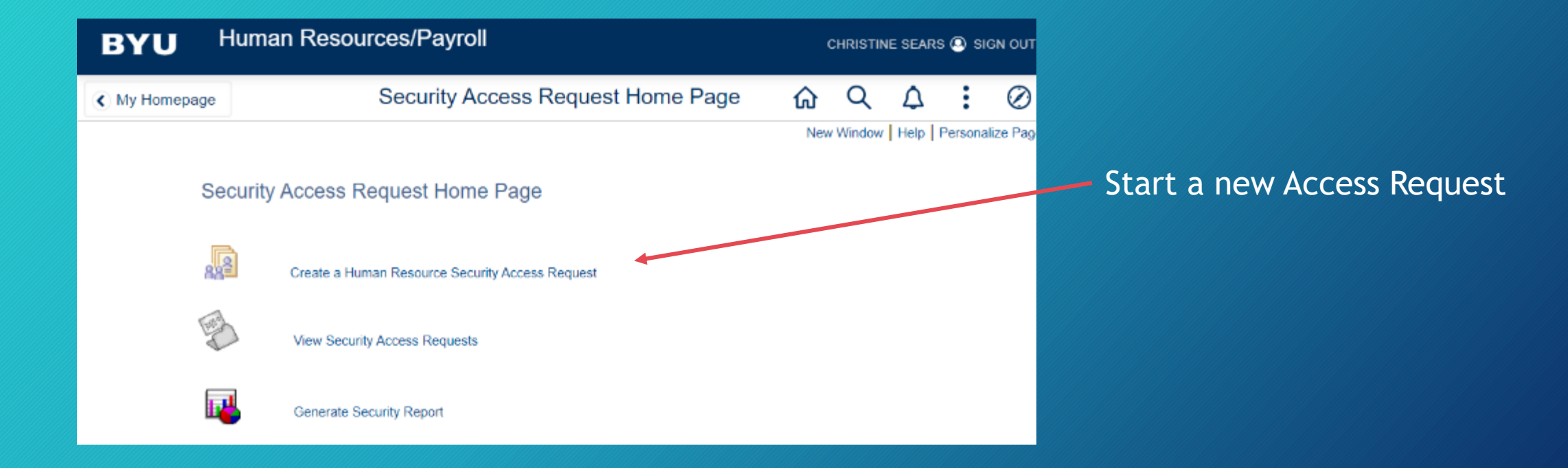

BY

#### ← Security Request Home

#### Section 4: Security Access Request Form

#### Typical Security Access Request page  $\rightarrow$

Depending on your department, you may see fewer or greater numbers of roles available to grant

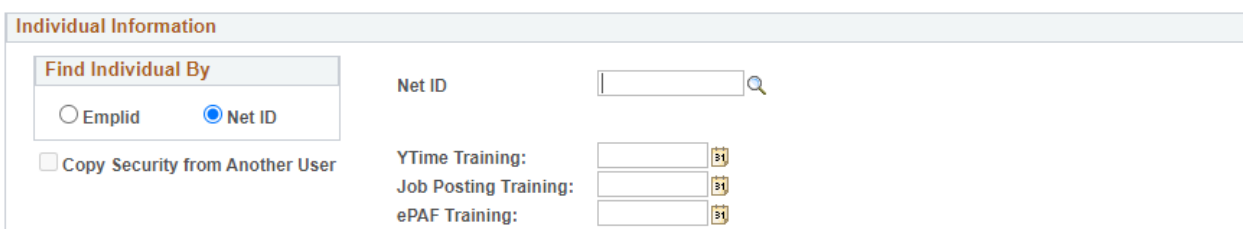

Create a Human Resource Security Access Request

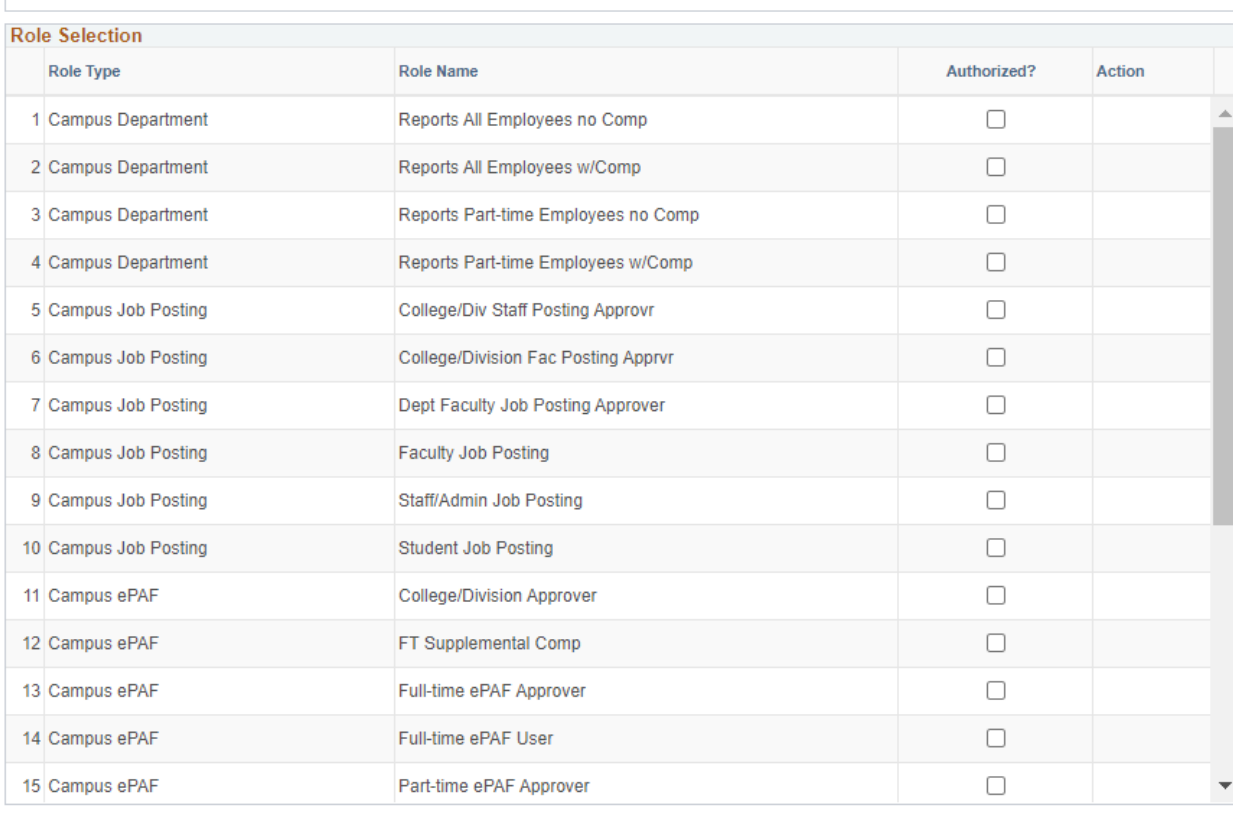

**Comments** 

Submit for Approval

#### Enter EmplID or Net ID

## BY

1) Choose which ID type you will enter for the employee you are requesting an access change for

#### 2) Enter their ID, and press tab/enter

#### This will populate the form with their currently assigned roles

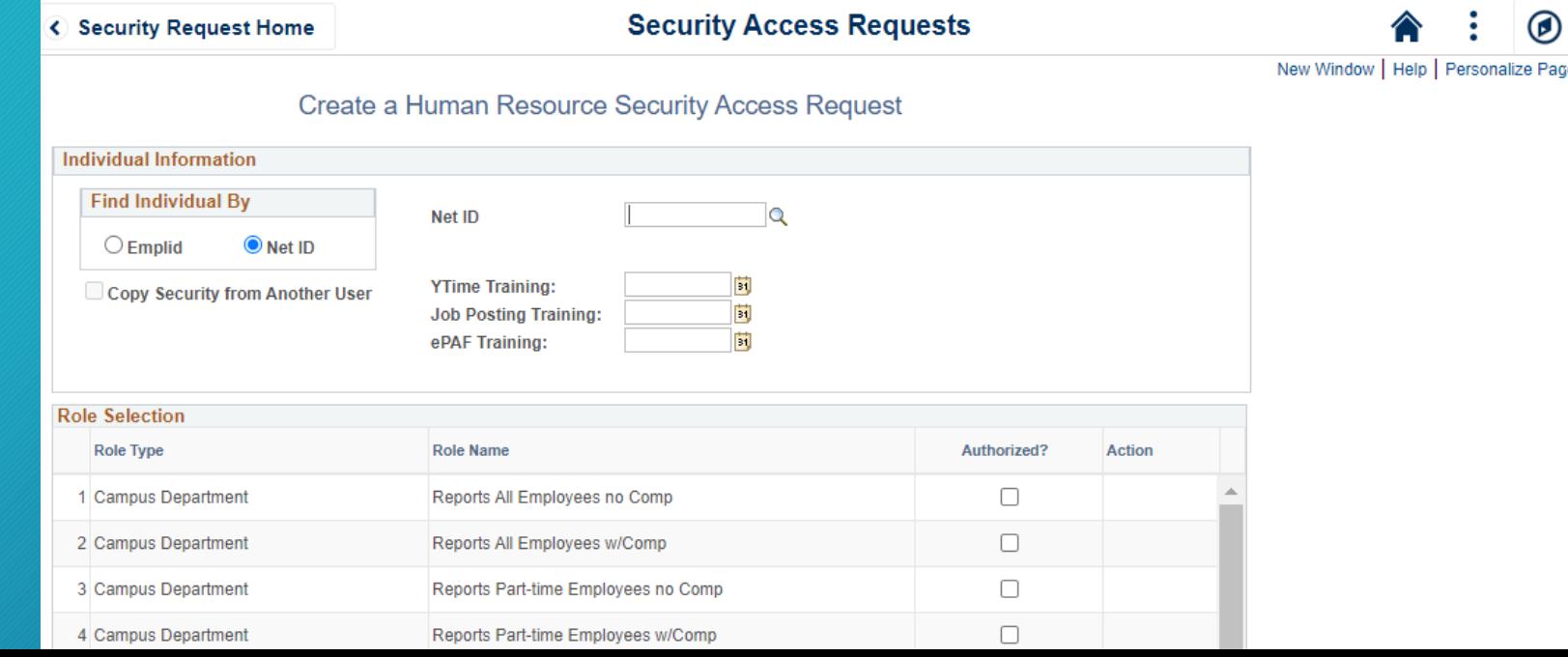

### Copying Access

If you have a current or departing employee with specific accesses you would like to copy directly to a new employee, the easiest way it to select the "**Copy**" box

Then enter the NetID of the user you want to copy

- This populates the entire Security Access Request Form down below
- This needs to be done before a departing employee ends their employment

#### **Individual Information Find Individual By** Net ID  $\bigcirc$  Emplid  $\bullet$  Net ID **YTime Training:** Copy Security from Another User **Job Posting Training:** ePAF Training: Copy User Net ID:

Create a Human Resource Security Access Request

BY

#### **CAUTION!**

**CAUTION!**<br>Carefully review all access that is granted<br>Fisitre the level of Carefully review all access that is g<br>when copying access. Ensure the level of<br>integration and employee is when copying access. Ensurement access granted the new employee is access granted their job.

#### Roles

- The top part of the Security Access Request form is where you select the needed Roles.
- Selecting roles grants the individual specific accesses within PeopleSoft
- Find detail on these common roles below
- There are different Role Types
- Additional selection boxes will pop up on the form with certain Role Type selections
	- **Campus ePAF** roles → opens a Department Selection and an Override selection box
	- **Ytime Access** roles → opens a Time and Labor department selection box

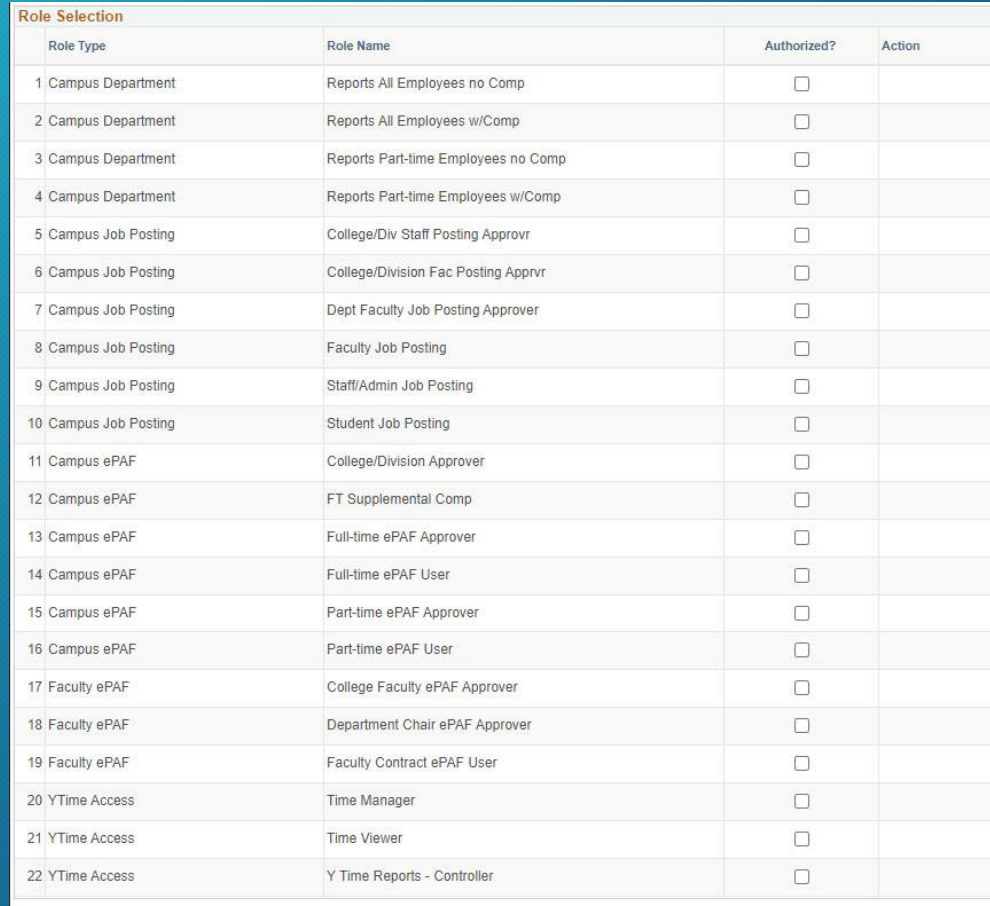

## Department Selection Boxes

#### If selecting a **Campus ePAF** Role

- Department Selection:
	- Specify what organizational nodes the individual should have access to. This is a 4 digit code
- ePAF Override Selection:
	- List here specific nodes this individual will only have access to execute ePAFs for, if wanting to limit more narrowly than the above Department Selection.

#### If selecting a **Ytime Access** Role

- Time & Labor Selection
	- If the TIME MANGER or TIME VIEWER role is selected, an additional box appears where you can specify what organizational *nodes* the individual should have access to.

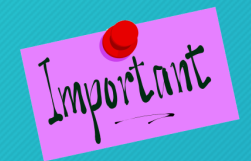

**In the "Comments" box, please briefly explain the** reason or intended outcome of the access' request

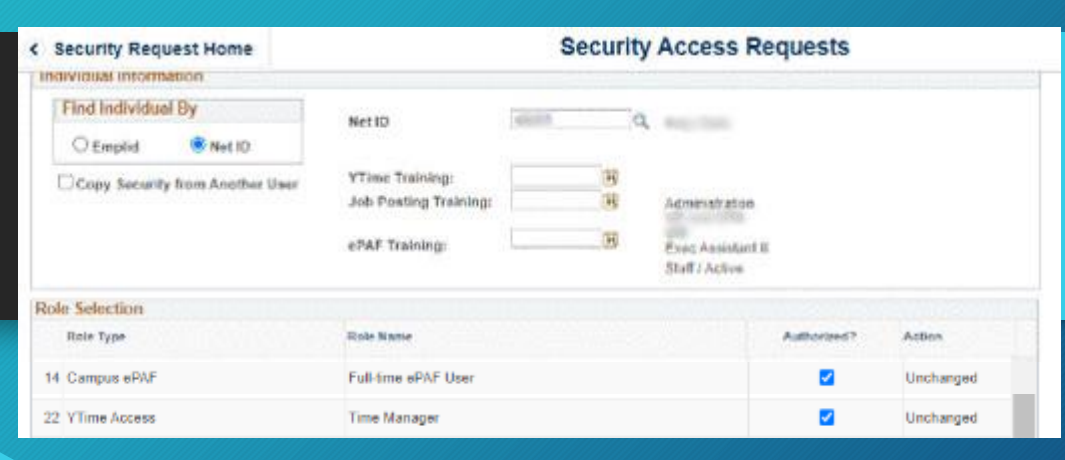

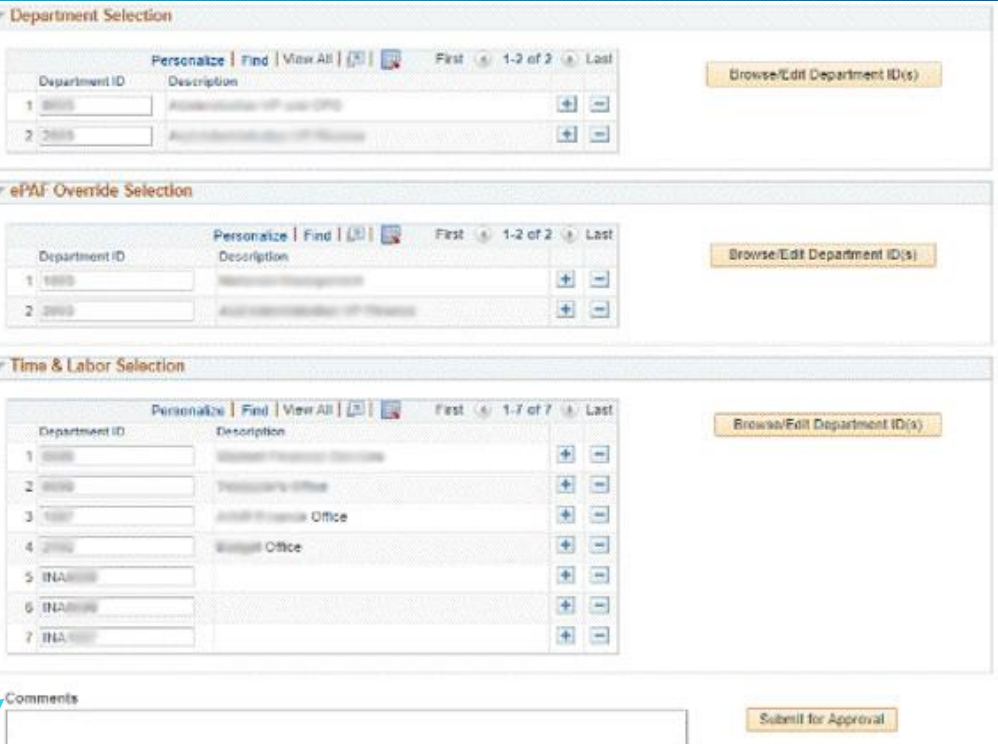

## Department Selection: granularity

- **Department Selection:** 
	- Specify the top node for which access is needed. Rights **CASCADE DOWN** to all subunits for reporting and eForm roles.

#### • **ePAF Override Selection**

- If, for example, an individual needs a broader HR reporting role, but they should be limited to eFORM action to their specific department, you would list the department here. This is **rarely** used.
- **Time & Labor Selection:**
	- Each node must be **INDIVIDUALLY** entered
	- Time & Labor access is granular by department, and does not cascade down from a higher node.

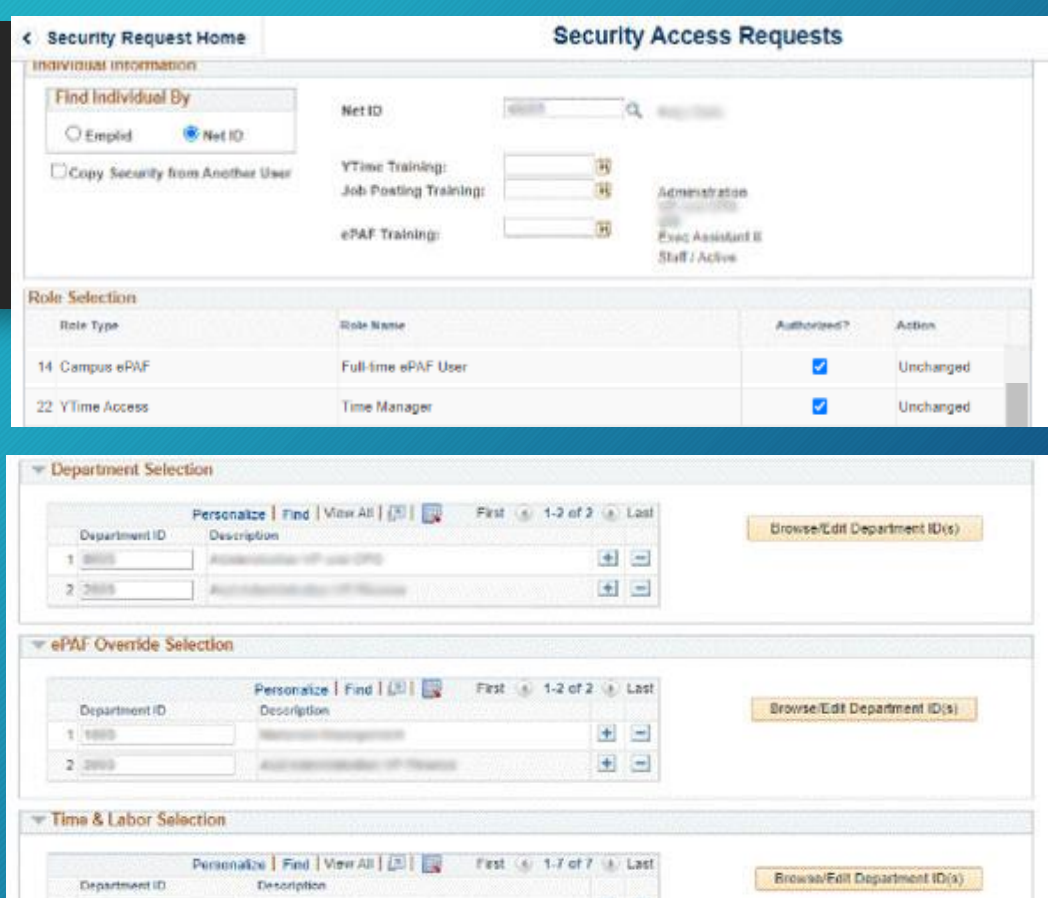

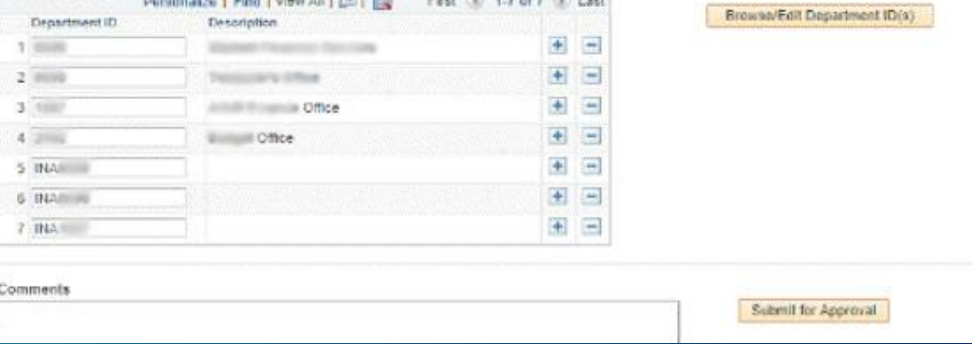

## Inactive Time & Labor Nodes

- You may see INACTIVE Time & Labor nodes
- These start with INA
- These being listed is not a problem
- These inactive nodes will eventually automatically drop off the system
- Indicates a recently terminated employees (the past 3 months). Allows to view reports & time records of terminated employees

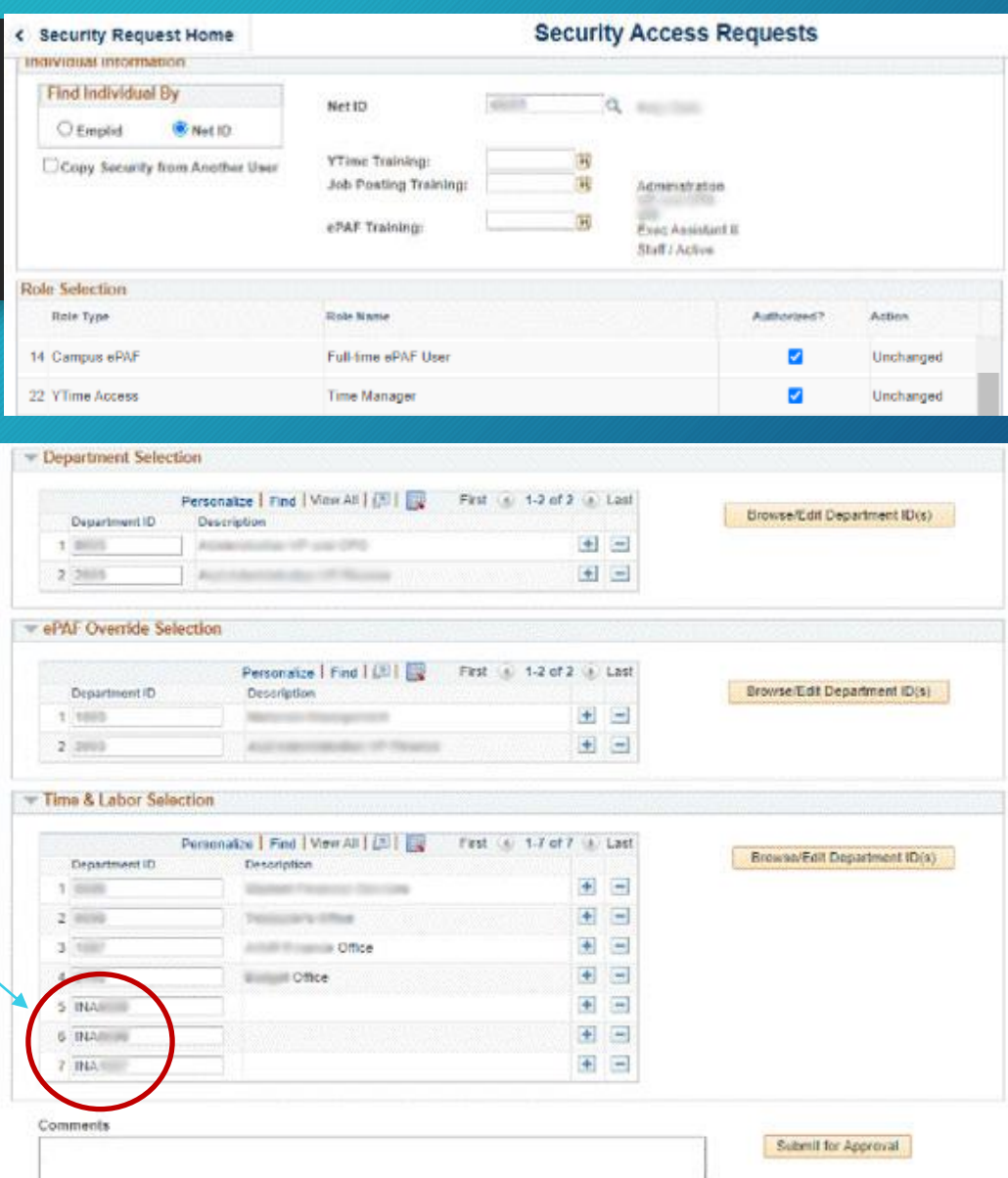

#### Organization HR Departments (Nodes)

- Search for Organization Departments. This pulls up the "Security Access" Tree"
	- Clicking the links expands the view
	- You must manually type in the unit number( $s$ ) back under Department Selection

• All departments (budgetary units) on campus have a unique 4 digit code on the HR Tree

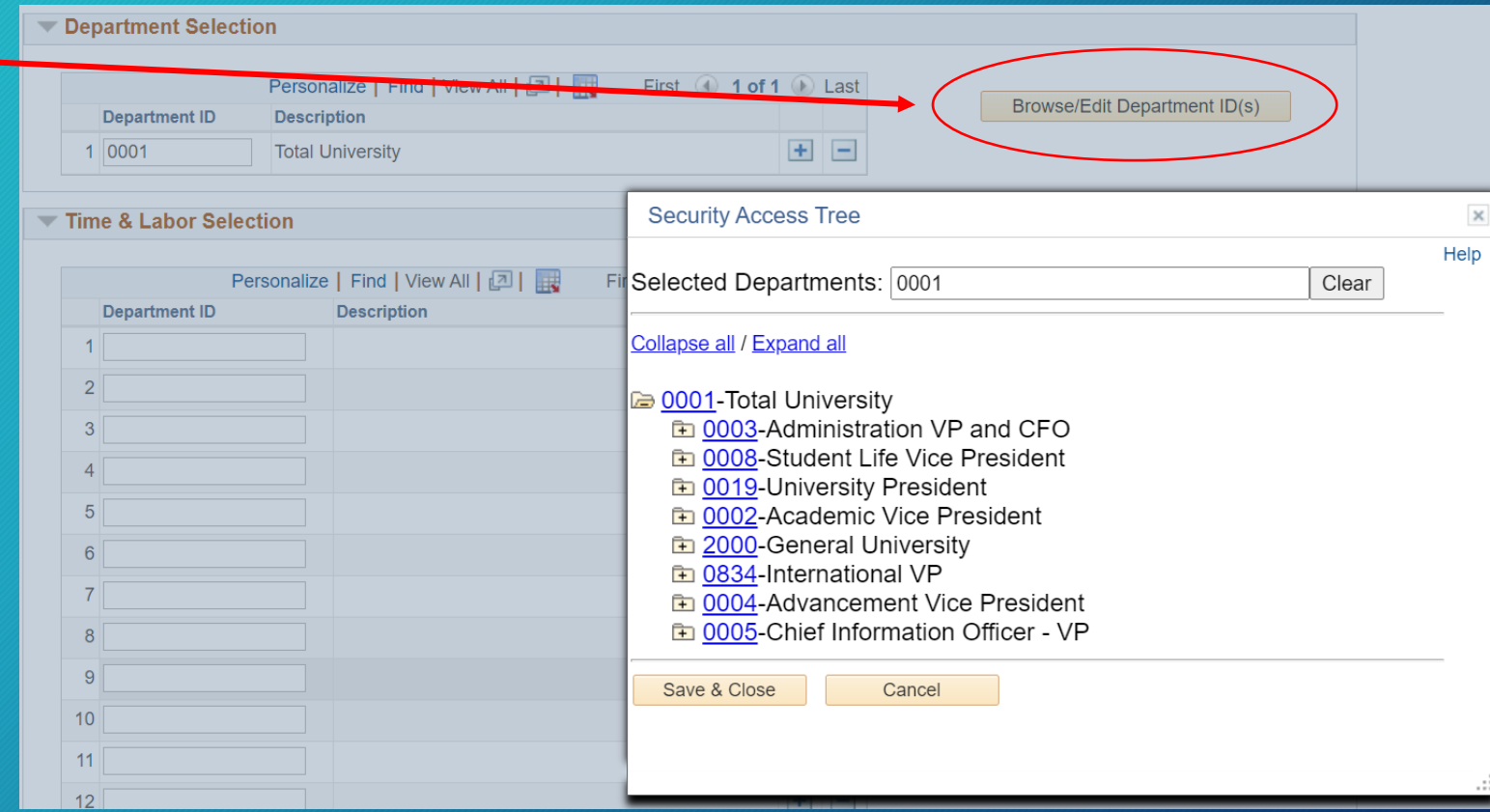

BY

### Section 5: Types of Access You Can Grant

#### • **Report Access**

• Run various HR reports: for all employees, or limited to part-time employees

B

• With or without compensation

#### • **Hiring & eForm Access**

- Job Posting
- eForms

#### • **Ytime Access**

- Time Manager
- Time Viewer

#### Role Explanations

- You grant various accesses to a person in your department by assigning the appropriate **role**
	- Common roles include giving someone the ability to:
		- Run HR reports
		- Post jobs (hiring) roles
		- Initiate and/or approve eForms for actions such as hiring, changing supervisors, adjusting salary, or terminating employees.
		- Faculty specific roles, such as the ability to initiate contracts
		- Time management roles

## Reporting Roles

(see the second training presentation for more detail on available reports)

#### Role Name → **Reports All Reports All Employees w/ Comp (previously BYU CD Manager) Reports all employees no Comp (previously BYU CD Specialist) Reports Part-time Employees w/Comp (previously BYU CD Supervisor) Reports Part-Time Employees no comp (previously BYU CD Expert) Employees That Are Visible**  All Employees (full time, ¾ time, faculty, students)  $\mathsf X$  x  $\mathsf X$ Student Employees Only (Views department student and parttime  $(\frac{1}{2} \notin \frac{3}{4})$  non student employees)  $\mathsf X$  and  $\mathsf X$ **Compensation Visible** Compensation Rates Visible X X Compensation Not Visible X X **Reports** Views all department employees X<br>
X Sick and vacation – update X X Employee List X X X X Payroll reports X X Part-time Non-student over 500 hours report  $X$  x x  $X$  X  $X$ Affordable Care Act (ACA) Reports X X X X

BY

### **Common Hiring (Job Posting) Roles**

Public platform at [yjobs.byu.edu](https://yjobs.byu.edu/)

Different backend management links for Student, Staff/Admin, DCE, and Faculty postings

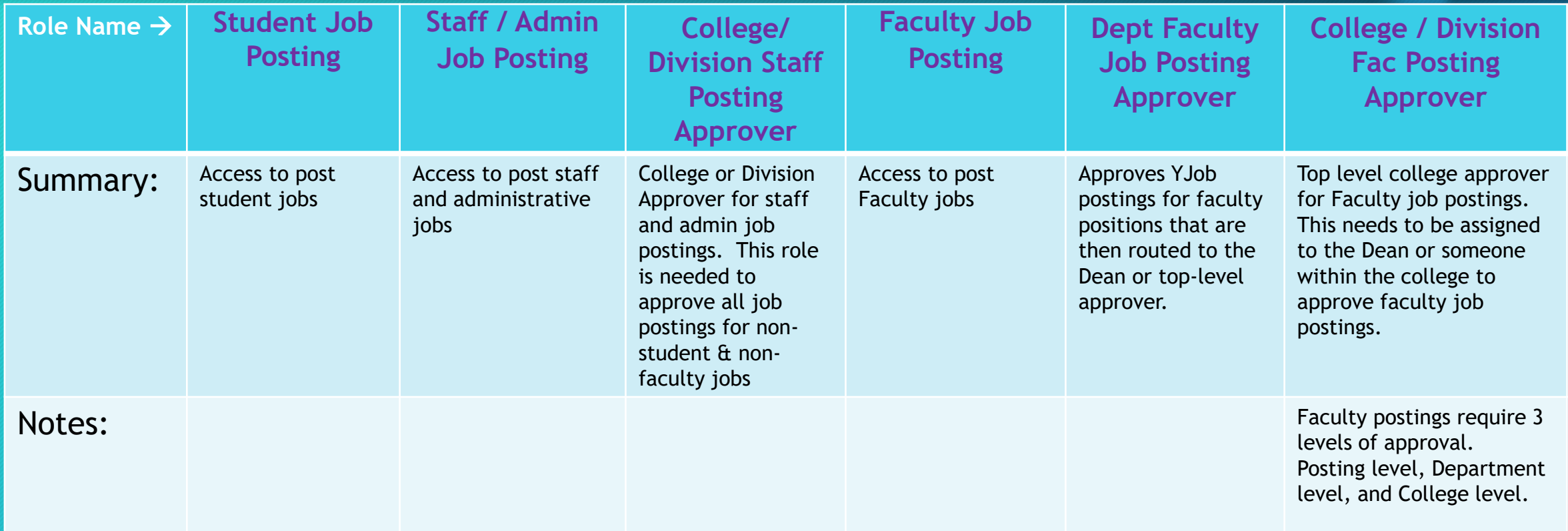

BN

Individuals receiving job posting access are encouraged to take the appropriate online training module.

#### 3 Types of eForm Access

#### • **Part-Time eForm** Roles (including for Student Employees)

- Need 2 role levels assigned
- User / Initiator  $\rightarrow$  Approver
- **Full-Time eForm** Roles
	- Need 3 role levels assigned
	- User / Initiator  $\rightarrow$  Department Approver  $\rightarrow$  College/ Division Approver
- **Faculty eForm** Roles
	- Need 3 role levels assigned
	- User / Initiator  $\rightarrow$  Department Chair  $\rightarrow$  College Approver

### Y-Flow Workflows within PeopleSoft

- PeopleSoft manages process workflows, such as starting with a submitter (user) of an action, then the eFORM or job posting goes to a second (or third) approver of that action.
- Departments & Colleges need to ensure someone is authorized at ALL approval steps (example, someone must be assigned as the College/Division Approver, usually a Department Chair or their designee). Examples below:

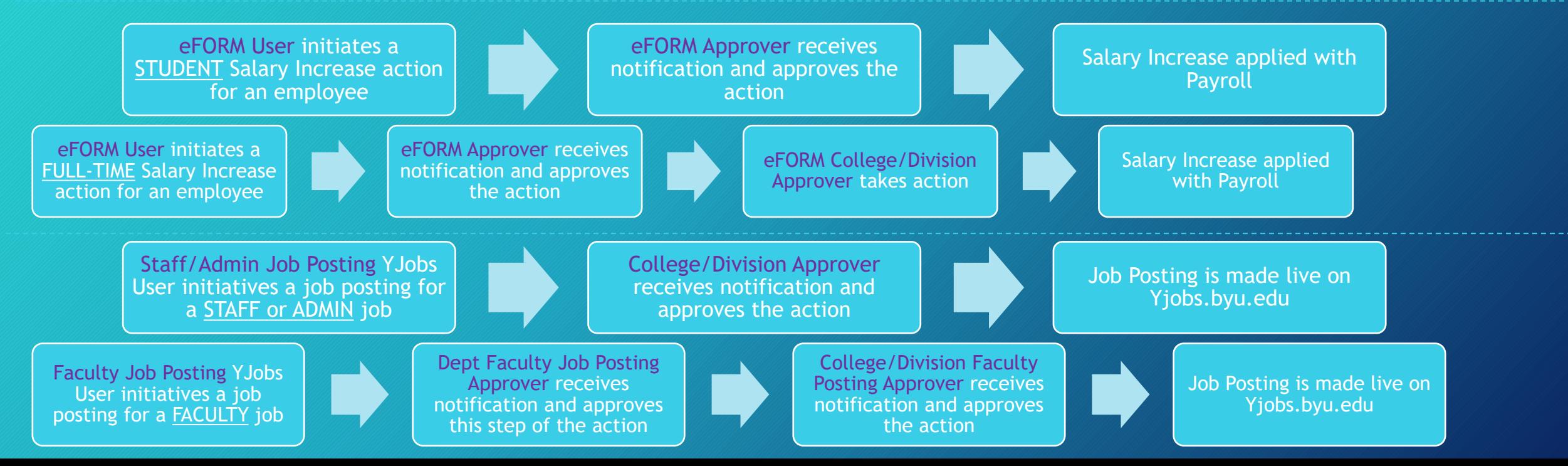

BYU

**Y-Flow Portal** 

#### Part-Time eForm Roles

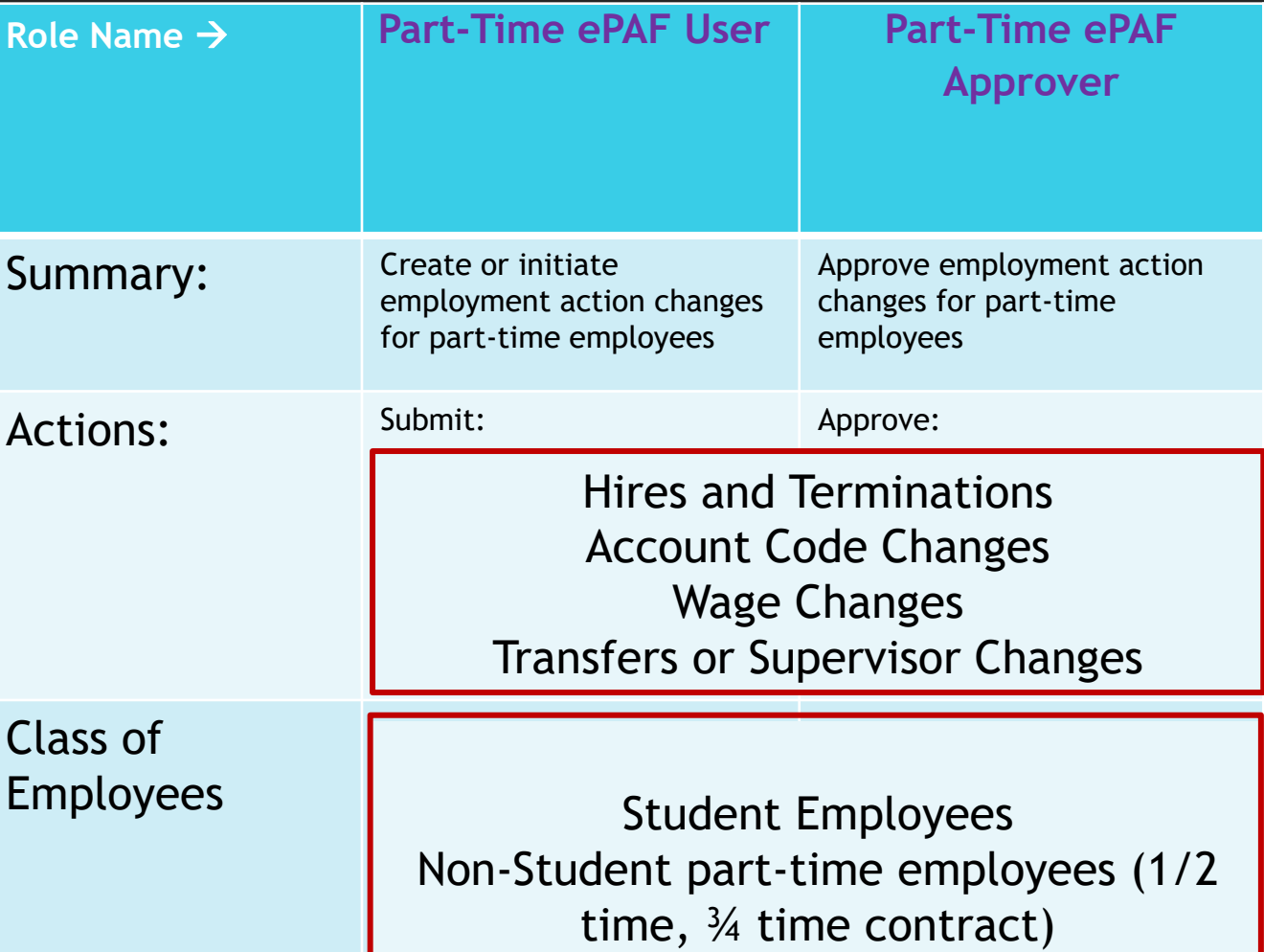

#### Full-Time eForm Roles

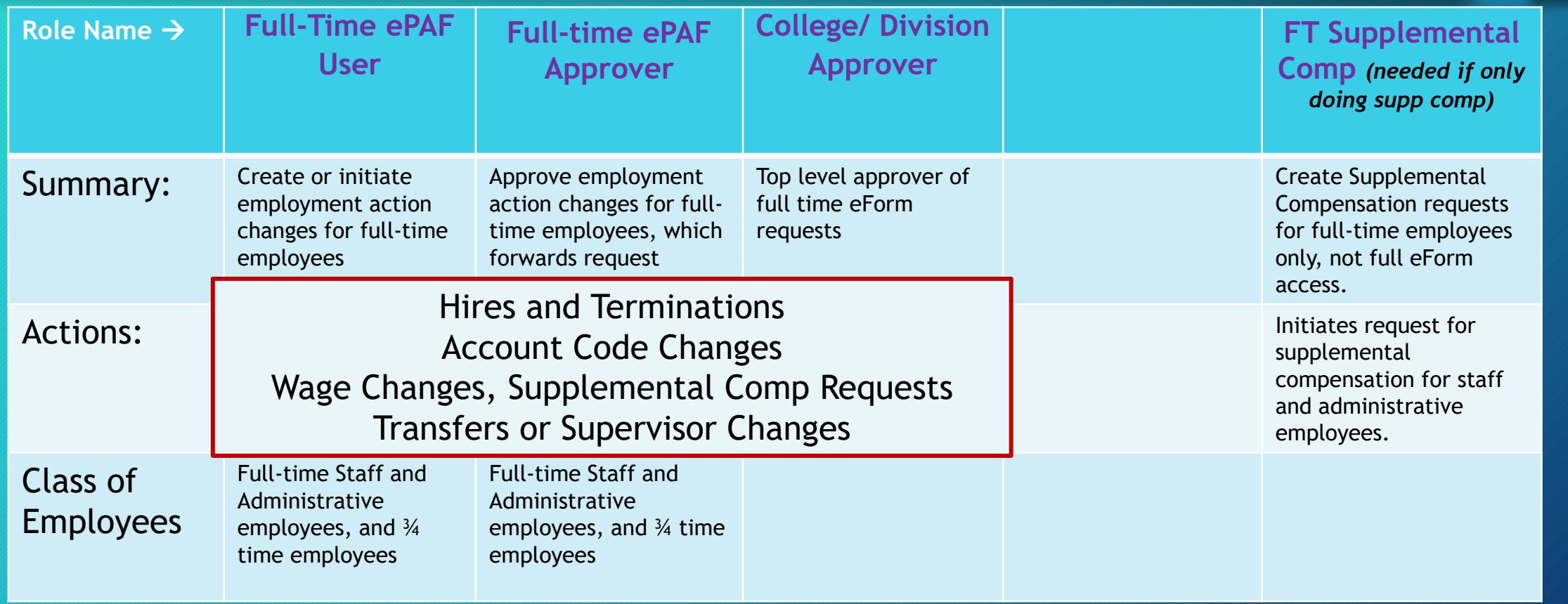

## Common Faculty eForm Roles

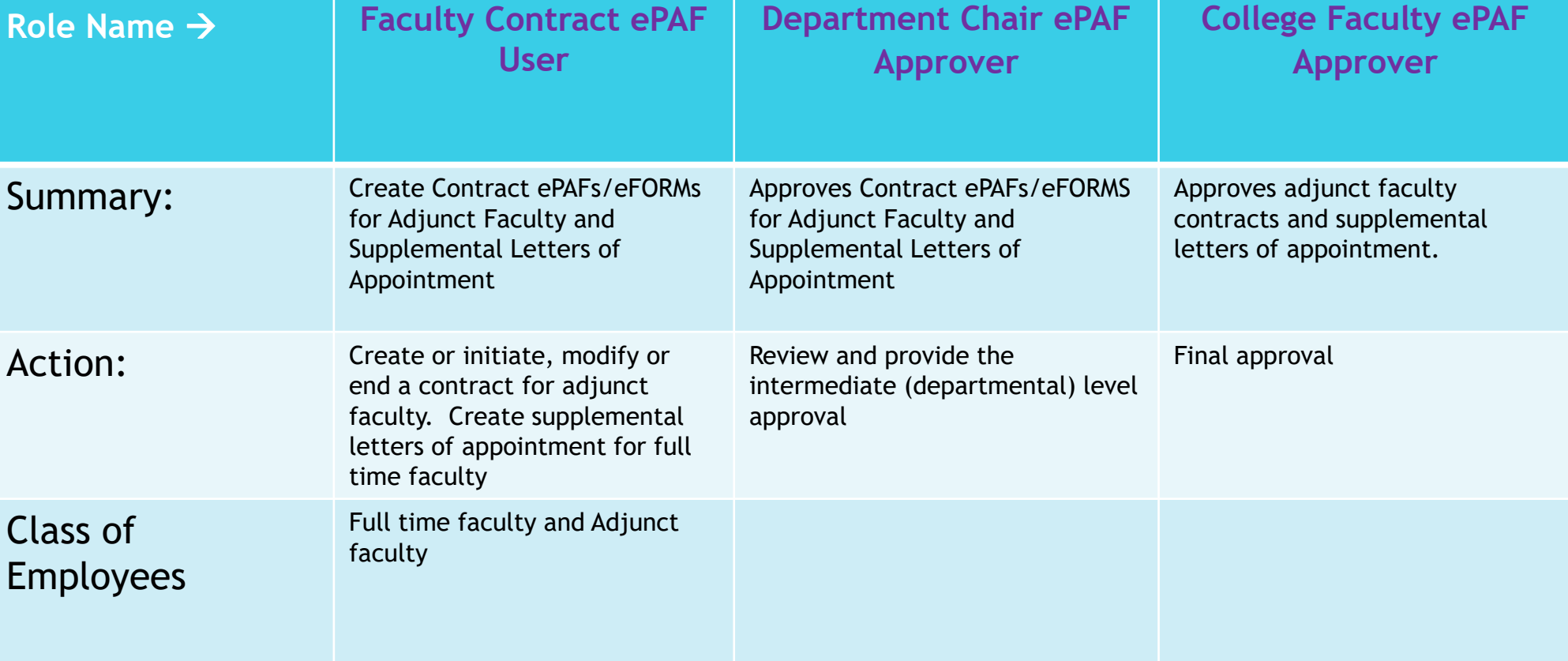

#### Having eFORM User & Approver Roles

- Q: Who typically has these roles?
- A: An administrator, office manager, controller, or HR manager within a department or division.
- Q: Can a student employee have an eForm user role?
- A: Some departments have administrative or HR student employees who as users "initiate" or submit eForm actions.
- Q: Can one person have both the User & Approver Role?
- A: Yes one person can have both. The need for this depends on the structure of the department. Not preferred in most cases.

#### ePAF/ eFORM Links for HR Users and Approvers

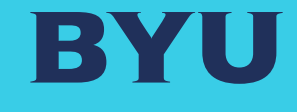

# eFORM Links

## •ePAF / eFORM

•Worklist (items pending for your review)

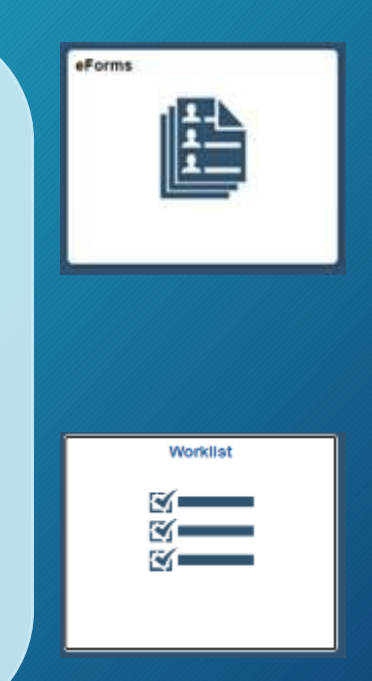

*Click on icon above for link*

### Landing Pages for eFORMS & your Worklist

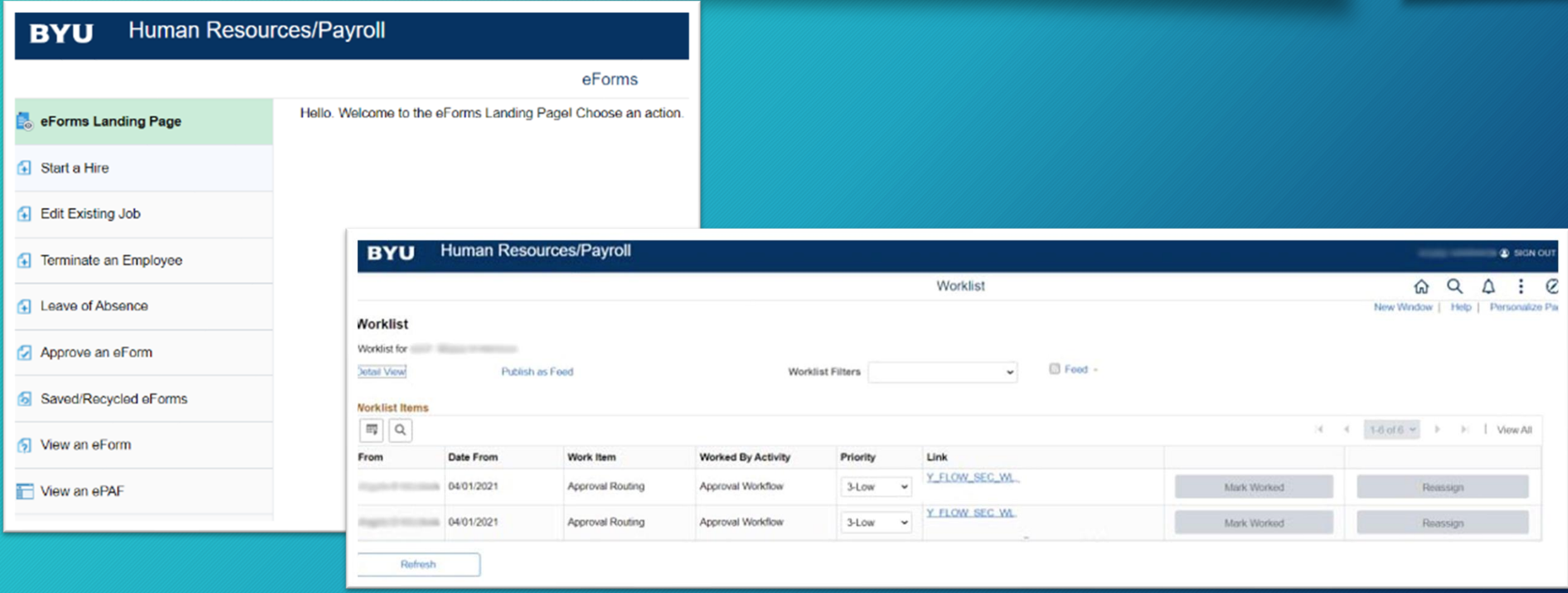

#### Employment / Recruiting Portals

BY

• Student Employment Portal

# Recruiter Roles

- Staff / Admin Employment Portal
- Faculty Employment Portal

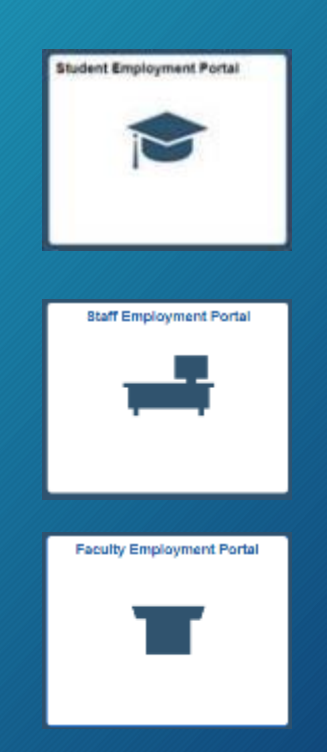

*Click on icon above for link*

#### YJobs Recruitment Site

#### Public facing recruiting page  $\rightarrow$

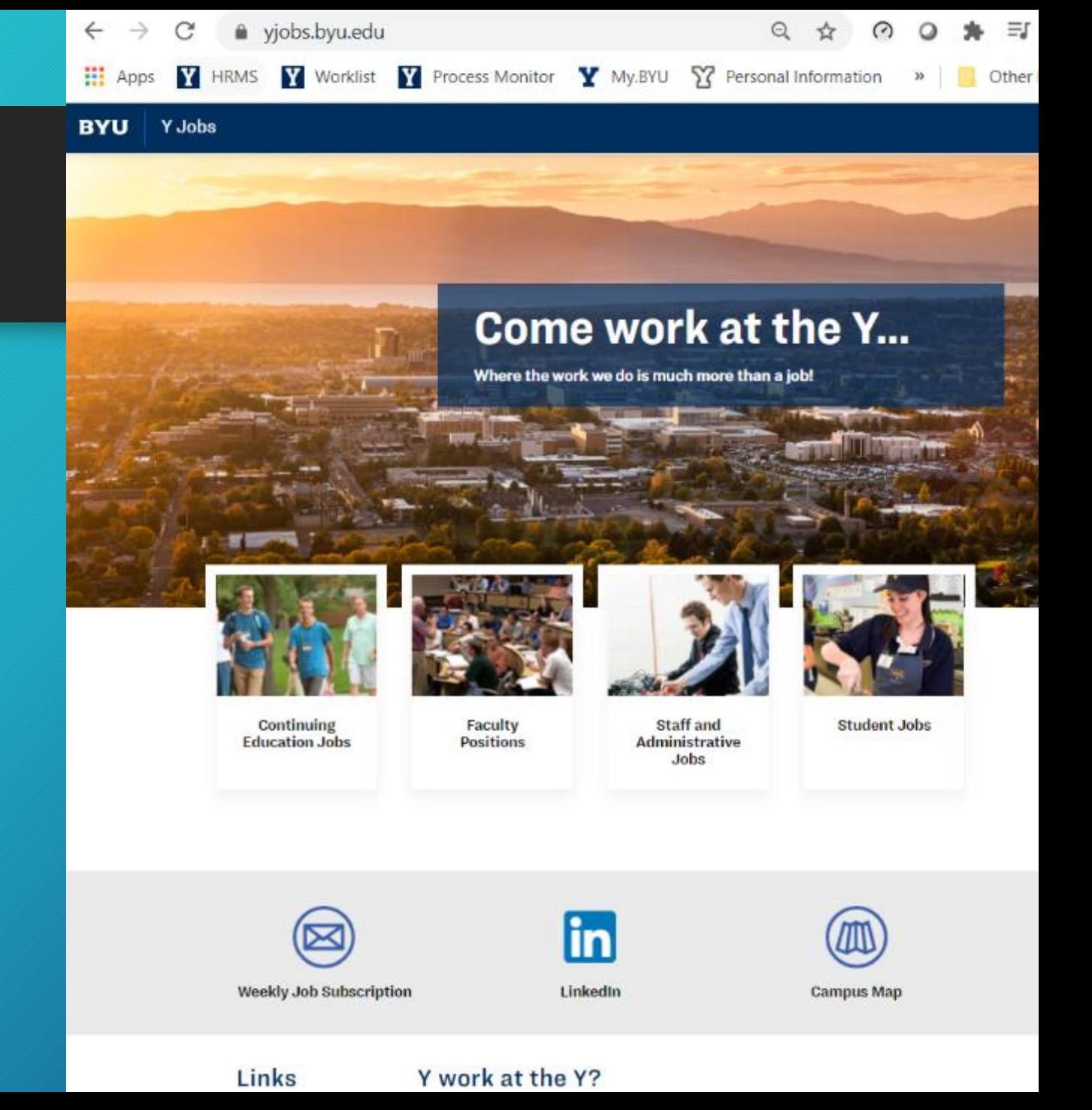

#### YJobs Recruiting Portal (example of Staff Employment page)

https://hrms.byu.edu/psp/ps/EMPLOYEE/HRMS/c/Y\_STAFF\_RECRUITING\_Y\_HRS\_PORTA

- With an assigned YJobs Recruiting Role, hiring managers and approvers have access to YJobs, to post, manage, and approve open positions
- Refer to the Yjobs training for details
- Link to the Student Job Posting training, which is similar to the structure found in Staff/Admin recruitment management: [Job Portal Training](https://byu.myabsorb.com/#/online-courses/3cb15a78-39de-4324-b836-33097eb027b4)

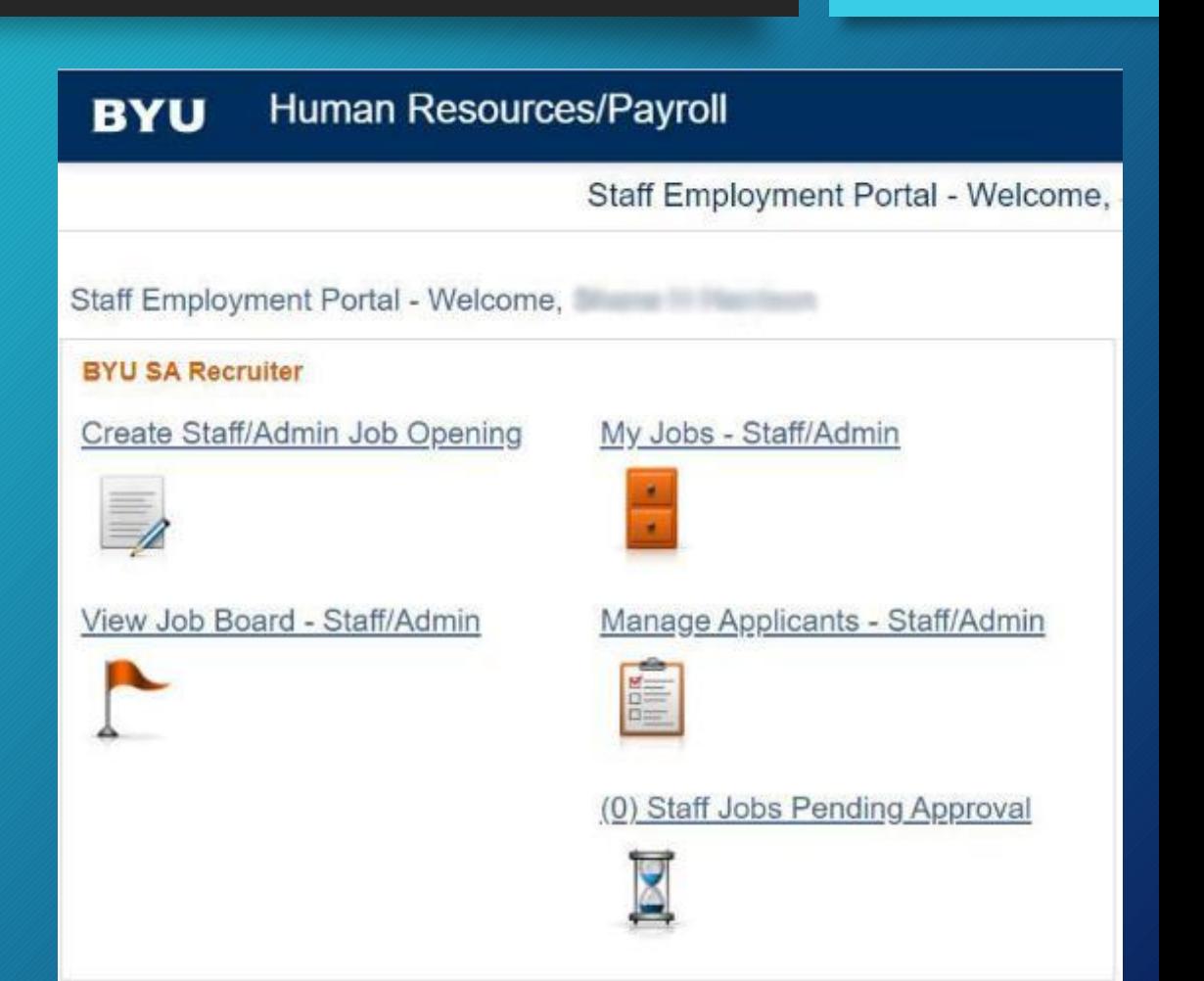

BYA

## Common Y Time Roles

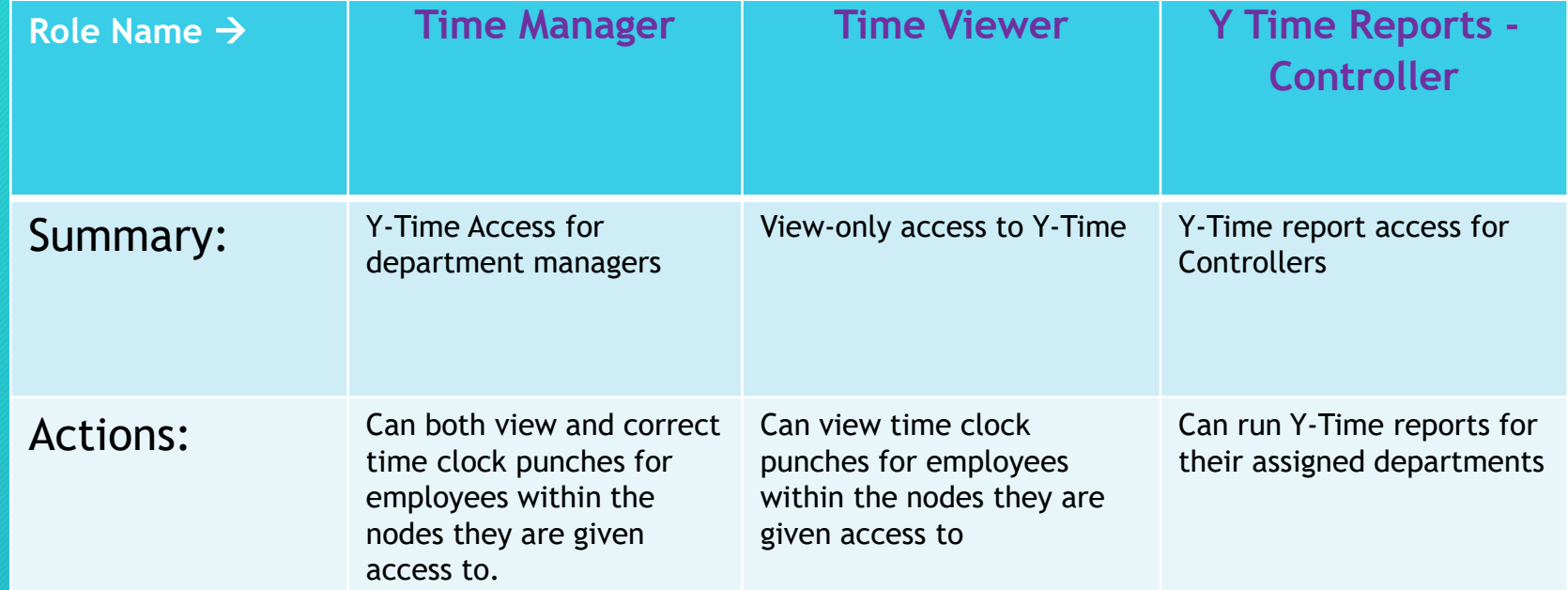

#### HR System Security Questions

BY

#### Jeff Stock: PeopleSoft Security Access Administrator [jeff\\_Stock@byu.edu](mailto:jeff_stock@byu.edu) 801-422-3231

John Young [john\\_young@byu.edu](mailto:john_young@byu.edu) 801-422-6867